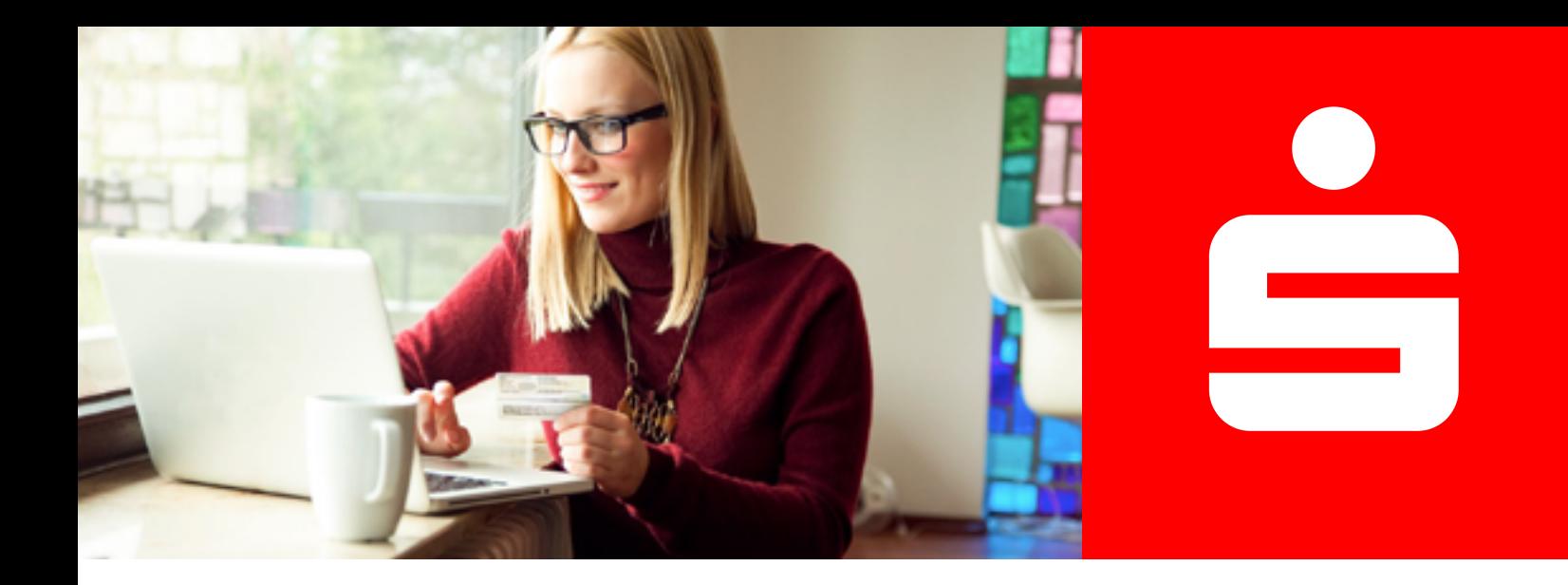

**Online-Identitätsprüfung**

## [eID-Service](http://www.sdirekt-serviceportal.de/videolegitimation/VideolegStart?mandant=26650001)

## **Schnell und einfach per App legitimieren.**

Mit dem eID-Service haben Sie die Möglichkeit, sich mit Ihrem Ausweisdokument mit aktivierter Online-Ausweisfunktion jederzeit und überall zu identifizieren.

Um diesen Service nutzen zu können, benötigen Sie ein gültiges Ausweisdokument mit Ausweis-PIN, ein NFCfähiges Smartphone/Tablet und die AUTHADA-App.

**Weil's um mehr als Geld geht.**

Bestätigen Sie die Einwilligung mit "Einwilligen" und halten Sie Ihr Ausweisdokument sowie Ihre **Ausweis-PIN** bereit.

Zum eID Service gelangen über den Button "**Online-Identitätsprüfung**", der direkt nach dem Produktabschluss oder **im Service-Center unserer Internetfiliale** angezeigt wird.

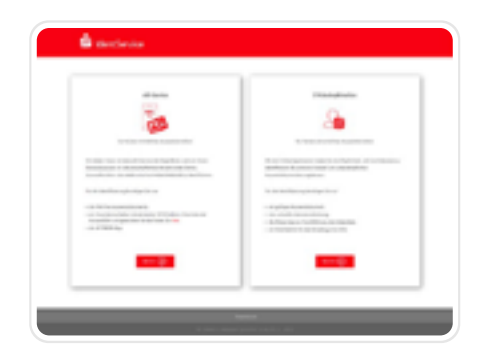

Sie werden zur Website der Online-Identitätsprüfung weitergeleitet. Klicken Sie hier bei eID-Service auf "**Weiter**".

Daten und klicken Sie auf "**Abschliessen**". Ihre Daten

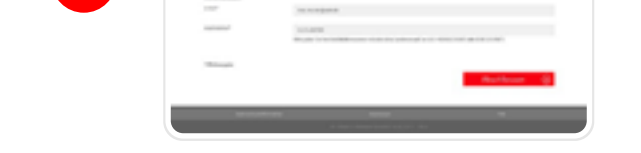

werden übertragen.

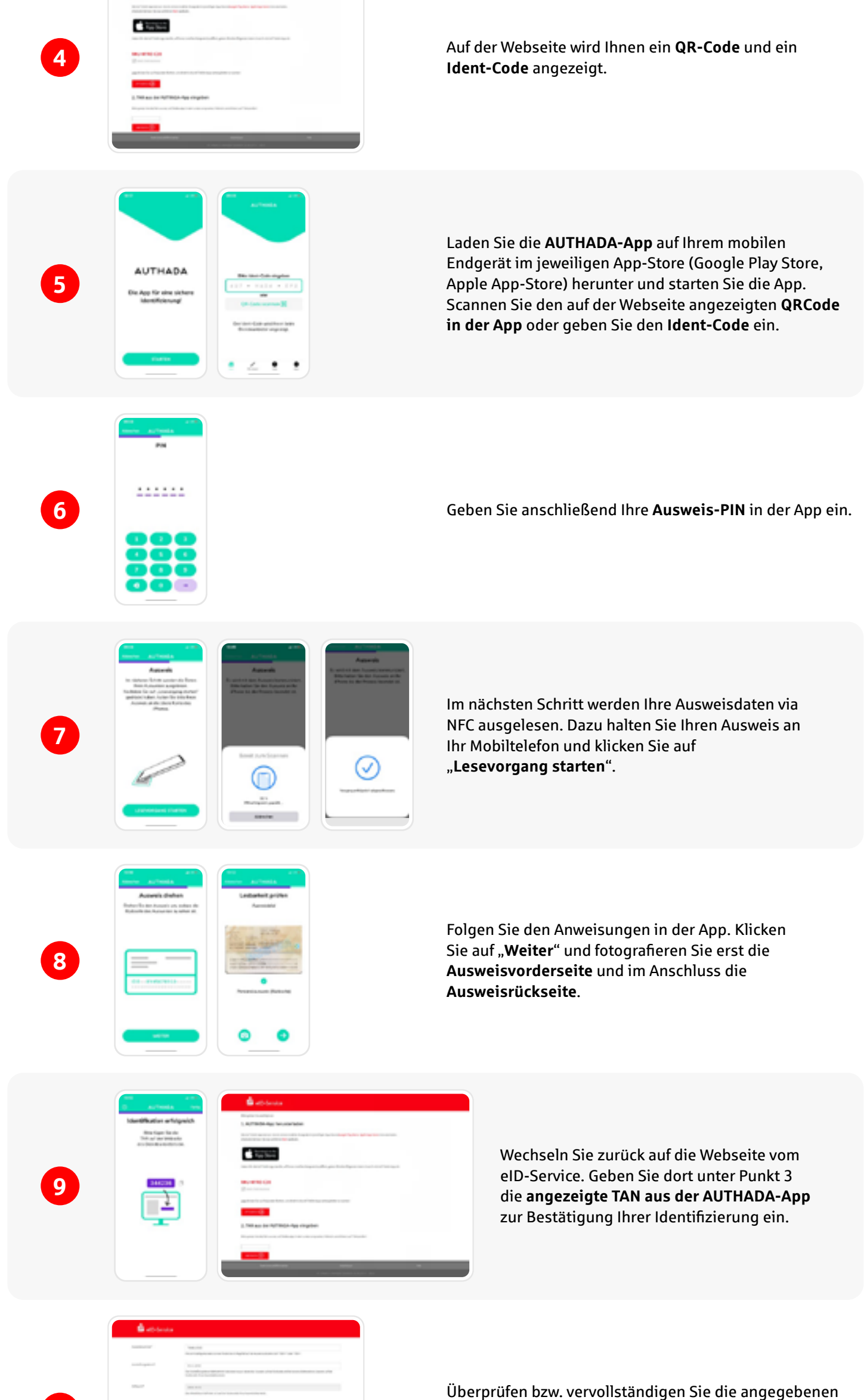

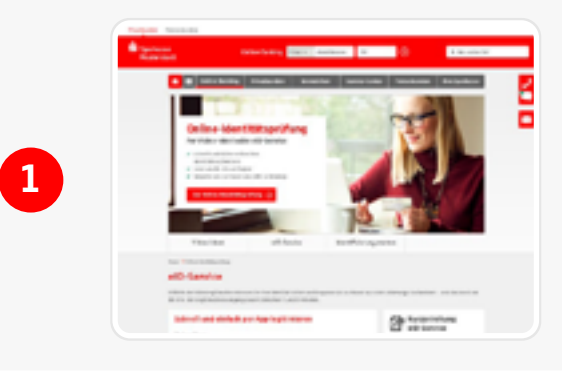

**2**

**3**

**10**

## **Ihr nächster Schritt**

## Wählen Sie auf der Webseite den eID-Service zum Start der Online-Identitätsprüfung aus.

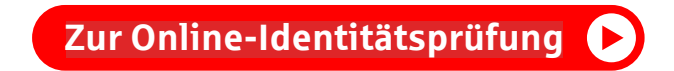